# AccuSizer® System Version 3.0 Software Testing

User-friendly software package for AccuSizer SPOS Systems

The AccuSizer® system software is designed to provide a user-friendly software package for the AccuSizer family of laboratory particle size and count analyzers. The software controls the instrument, processes the data, and creates result reports. An optional add-on helps customers implement 21 CFR Part 11 compliance in their laboratories. The user interface adapts to the instrument configuration and the tasks being performed to provide an intuitive access to the available features.

The software is defined, created, and tested within a quality structure that is currently being adapted to conform to Entegris internal systems and practices. Part of this quality assurance effort includes a thorough testing of all features and operations prior to the release of version 3.0.0.0. A test plan document was defined and written by the software development team. The testing was then carried out independently by our lab chemists. The test plan document is controlled through our EtQ Reliance enterprise platform; Entegris document number 16726, Version 1 released 08/14/2019.

# PURPOSE OF THE TEST PLAN DOCUMENT

The test plan describes the testing approach and overall framework that drove the testing of AccuSizer system software version 2.9.9.x-3.0.0.0. The document introduces:

- Test Strategy: rules the test will be based on, including the
  givens of the project (e.g., start/end dates, objectives, assumptions); description of the process to set up a valid test (e.g.,
  entry/exit criteria, creation of test cases, specific tasks to
  perform, scheduling, data strategy)
- Execution Strategy: describes how the test will be performed and processed to identify and report defects, and to fix and implement fixes
- Test Management: process to handle the test logistics and all the events that come up during execution (e.g., communications, escalation procedures, risk and mitigation, team roster)

#### DEFECT TRACKING AND REPORTING

No software can promise to be 100% error free. What is important is to have a defined structure for documenting and fixing reported errors. Defects discovered by customers are fed via their local support contact to the product manager or software team. These defects are reviewed, and an analysis determines if a customer-specific solution or general solution is appropriate. Defects discovered internally are fed directly to the software team. The software team keeps a list of all reported defects and suggested new features. This list is prioritized and then decisions are made on which issues to address in the next release. Defects requiring fixes are corrected using the process shown in Figure 1.

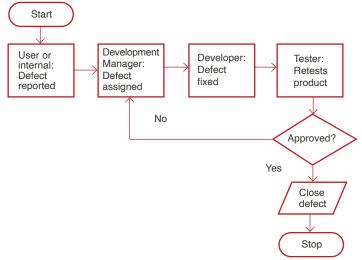

Figure 1. Defect correction plan

#### TEST APPROACH/PASS AND FAIL CRITERIA

The lab chemists were given the following instructions for carrying out the test plan:

 Create a test folder and copy all files into the test folder provided by software development. Unzip all files into the test folder

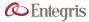

- Install AccuSizer system software version 3.0.0.0 contained within the testing folder
- MCPA firmware is required on all instrumentation: 1.1.3
- Legacy sensor interface firmware is required on all instrumentation: 4.0.4
- DCB firmware is required on APS and AD instrumentation: 3.0.1
- Load Testing/Validation Project into AccuSizer system from test folder (if not already present)

The test plan provides a detailed written description of the process in order to check all software functions and features. Examples are provided below. The test is recoded as "Pass" if the feature/function behaves as expected.

In addition, extensive testing was performed on calculated and reported results. For these tests result data was exported and then imported into an Excel spreadsheet. Calculations were made using Excel spreadsheets and compared to results in the AccuSizer software. The test is recorded as a "Pass" if the two results match. The calculation validation testing procedure is shown below:

- Perform database export of sample data
   Note: The database export function was tested to assure values within the software matched exported values.
- Generate a report for each report listed within section 14.2
- Manually calculate the values that are contained in each report within section 14.2
- Verify calculated results match report

The complete Test Plan AccuSizer system software 3.0.0.0 document is 282 pages long and completely covers all software features, functions, and report calculations. The purpose of this short document is to provide an overview of the testing procedures used and reported results. The complete test plan is considered Entegris intellectual property and is kept confidential.

#### **EXAMPLES**

#### Test Case 1: Passwords

From the AccuSizer System Manual: Password Format

The password format must be defined to the software. Only the administrator has access to the password settings for the software, therefore it is their responsibility to protect access to the software. Information such as the length of the password, the number of attempts that may be made to login into the software, and the expiration of the password itself must be defined. In addition, password options must also be defined as to the structure of the password itself. Special characters, upper or lowercase letter requirements, and number involvement must be defined.

Access to the Security Settings window is obtained by selecting "Security Settings" from the Options pulldown menu. Once all the fields are completed, click "OK". From this point on, all of these requirements must be adhered to when defining a new user to the system. Remember the values that display in the fields of the following window are only there as an example. These values are predicated upon the internal SOPs of the worksite.

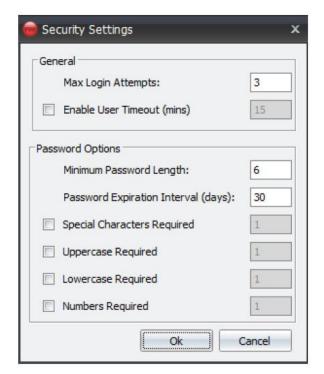

Figure 2: AccuSizer system manual section and software settings on passwords

The password security settings were tested and documented in the AccuSizer System Test Plan as shown below:

6.5.4.7 Security Settings saved correctly

#### 6.5.4.7.1 PROCEDURE:

- Enter the appropriate value type for the field name and follow the test criteria
- Make sure every value persists when saving it

| Field Name                          | Value type                                                      | Test Criteria                              | Pass/Fail |
|-------------------------------------|-----------------------------------------------------------------|--------------------------------------------|-----------|
| Max Login Attempts                  | Numerical                                                       | Set a number, save and retrieve.           |           |
| Enable User Timeout (mins)          | Boolean                                                         | Check/uncheck box, save and retrieve.      |           |
| Enable User Timeout (mins)          | Numerical                                                       | Set a number, save and retrieve.           |           |
| Minimum Password Length             | Numerical                                                       | Set a number, save and retrieve.           |           |
| Password Expiration Interval (days) | Numerical                                                       | Set a number, save and retrieve.           |           |
| Special Characters Required         | Boolean                                                         | Check/uncheck box, save and retrieve.      |           |
| Special Characters Required         | Numerical                                                       | Set a number, save and retrieve.           |           |
| Uppercase Required                  | Boolean                                                         | Check/uncheck box, save and retrieve.      |           |
| Uppercase Required                  | Numerical                                                       | Set a number, save and retrieve.           |           |
| Lowercase Required                  | owercase Required Boolean Check/uncheck box, save and retrieve. |                                            |           |
| Lowercase Required                  | Numerical                                                       | Numerical Set a number, save and retrieve. |           |
| Numbers Required                    | Boolean                                                         | Check/uncheck box, save and retrieve.      |           |
| Numbers Required                    | Numerical                                                       | Set a number, save and retrieve.           |           |

Figure 3: Password testing #1

# 6.5.4.7.2 TEST PASS/FAIL CRITERIA:

PASS: See table for each field test criteria and apply it.

**FAIL:** Values not conforming or failing to test criteria or unexpected results.

#### 6.5.4.7.3 TEST DELIVERABLES

• Attach the test results to the test plan in pdf format

# 6.5.4.8 Security Settings functionality

| Item | Test Description            | Test Date | Pass/Fail | Tested By<br>(Initials) |
|------|-----------------------------|-----------|-----------|-------------------------|
| 1    | Verify Max Login Attempts   |           |           |                         |
| 2    | Verify User Timeout         |           |           |                         |
| 3    | Verify all Password Options |           |           |                         |

| Item | Test Description            | Test Date | Pass/Fail | Tested By (Initials) |
|------|-----------------------------|-----------|-----------|----------------------|
| 1    | Verify Max Login Attempts   | 10/29/19  | Pass      | Sec                  |
| 2    | Verify User Timeout         | 10/29/19  | Pass      | 516                  |
| 3    | Verify all Password Options | 10/29/19  | pass      | Silv                 |

Figure 4: Password testing #2; above in original format, below signed and dated by tester

# 6.5.4.8.1. Max Login Attempts

# 6.5.4.8.1.1 PROCEDURE:

- Log off AccuSizer system if not already logged off
- Attempt to log in with the wrong password

# 6.5.4.8.1.2 TEST PASS/FAIL CRITERIA:

**PASS:** User gets locked out of AccuSizer system after the maximum login attempts set under Security Settings.

**FAIL:** User is never locked out of AccuSizer system or user gets locked out after several attempts different than the one determined under Security Settings.

#### 6.5.4.8.1.3 TEST DELIVERABLES

 Attach the results of the test to the test plan in pdf format

6.5.4.8.2 Enable User Timeout

#### 6.5.4.8.2.1 PROCEDURE:

- Check "Enable user timeout" and set it to 10 minutes
- Do not interact with AccuSizer system, make sure it is automatically logged off after 10 minutes

#### 6.5.4.8.2.2 TEST PASS/FAIL CRITERIA:

PASS: User gets logged off after 10 minutes.

FAIL: User does not get logged off after 10 minutes.

#### 6.5.4.8.2.3 TEST DELIVERABLES

 Attach the results of the test to the test plan in pdf format

# 6.5.4.8.3 Password Options

# 6.5.4.8.3.1 PROCEDURE:

- Set the password option requirements and confirm that they are enforced when creating, updating, and deleting a user under User Management
- Set the password option requirements and confirm that they are enforced when updating a password
- Fields to set:

| Password requirement                | Value type | Pass/Fail |
|-------------------------------------|------------|-----------|
| Minimum Password Length             | Numerical  |           |
| Password Expiration Interval (days) | Numerical  |           |
| Special Characters Required         | Boolean    |           |
| Uppercase Required                  | Boolean    |           |
| Lowercase Required                  | Boolean    |           |
| Numbers Required                    | Numerical  |           |

Figure 5: Password testing #3

# 6.5.4.8.3.2 TEST PASS/FAIL CRITERIA:

**PASS:** Program only allows passwords that conform to the set requirements.

**FAIL:** Program allows passwords that do not conform to the set requirements.

#### 6.5.4.8.3.3 TEST DELIVERABLES

 Attach the results of the test to the test plan in pdf format

# Test Case 2: Features Specific to 21 CFR Part 11 Features

Note: In this example only selected final results are shown for the sake of brevity.

| ltem | Test Description                 | Test Date | Pass/Fail | Tested By<br>(Initials) |
|------|----------------------------------|-----------|-----------|-------------------------|
| 1    | Verify correct search range      |           |           |                         |
| 2    | Verify audit tree                |           |           |                         |
| 3    | Verify Print Preview / Export    |           |           |                         |
| 4    | Verify Audit dialog filters work |           |           |                         |

| Item | Test Description                            | Test Date | Pass/Fail | Tested By<br>(Initials) |
|------|---------------------------------------------|-----------|-----------|-------------------------|
| 1    | Verify ability to add a user                |           |           |                         |
| 2    | Verify ability to edit a user               |           |           |                         |
| 3    | Verify ability to enable and disable a user |           |           |                         |

Figure 6: Excerpts from test plan on 21 CFR part 11 features

# Test Case 3: Size Calculations

The ability to accurately calculate the mean, median, mode, and standard deviation was verified by comparing the results in a software report to calculations made in an Excel file from the same raw data. The comparison of results is shown below.

Mean: 204.060 µm Mode: 298.312 µm Median: 295.030 µm Standard Deviation: 132.786 µm

Figure 7: Results from AccuSizer system software report

| Calculated Values  |             |         |
|--------------------|-------------|---------|
|                    |             | % Error |
| Mean               | 204.0598593 | 0.00%   |
| Mode               | 298.311757  | 0.00%   |
| Median             | 295.0296915 | 0.00%   |
| Standard Deviation | 132.7856918 | 0.00%   |

Figure 8: Results from Excel spreadsheet

#### Test Case 4: USP 729 PFAT 5 Calculation

A measurement was performed following typical USP 729 testing protocol. The testing results are shown in Figure 9. In this case, the raw counts were exported and then imported into a spreadsheet and comparisons were made between calculations from the spreadsheet to results reported in the AccuSizer system software. An example is shown in Figure 10. This testing was performed using multiple AccuSizer systems; the AccuSizer A2000, AD, and APS systems.

Flow rate: 30.0 mL/min Number sized (2 0.5): 78126 DF: 1.651 Sample volume: 30.0 mL Measurement time: 60 seconds Report date/time: 14:39, 09/18/2019

> Sample: Kodak Run 1 75ul Comment: Run Date/Time: 13:56, 07/11/2018

| Fat Concentration<br>(mass %) | Oil Density<br>(g/mL) | PFAT <sub>5</sub> |
|-------------------------------|-----------------------|-------------------|
| 30.0                          | 0.9213                | 0.00886           |

| TEST Criteria        | RESULT |
|----------------------|--------|
| PFAT5 < 0.05% (PASS) | PASS   |

Figure 9: USP 729 AccuSizer system software report

| Fat Concentration(ma:    | Oil Density(g/ml   |
|--------------------------|--------------------|
| 30.0                     | 0.9213             |
|                          |                    |
| TEST Criteria            | RESULT             |
| PFAT5 < 0.05% (PASS)     | PASS               |
| Calculated Values        |                    |
| Abs Vol                  | 2.1639E-06         |
| Total Vol                | 0.024422012        |
| PFAT5                    | 0.00886%           |
| PFAT5 < 0.05% (PASS)     | Pass               |
|                          | Value -            |
| Vessel Volume (mL)       | 30                 |
| Project                  | Software testing   |
| Protocol                 | USP 729            |
| Injection Volume (uL)    | 75                 |
| Sample ID                | a91a00e6-742c-414b |
| Run Name                 | 729 1 75ul         |
| Volume To Run Start (mL) | 1.2730000019       |
| Volume to Run End (mL)   | 31.273000717       |
| Volume Sampled (mL)      | 30.000000715       |
| PreDF                    | 1                  |
| RSF                      | 1.6505498336       |
| DF                       | 1.6505498336       |
| Injection Volume (uL)    | 75                 |
| Injection Volume (mL)    | 0.075              |
| V1                       | 30                 |
| Va                       | 1.2730000019       |
| Vb                       | 31.273000717       |
| e^-(va/V1)               | 0.95845436         |
| e^-(vb/V1)               | 0.352595646        |
| =B33-B34                 | 0.605858714        |
| Calc RSF                 | 1.650549834        |
| % Error                  | 0.00%              |

Figure 10: USP 729 Excel calculations

# Test Case 5: USP 788 LVI Testing

Measurements were performed following typical (but lower sample volume) USP 788 LVI testing protocol. The testing results are shown in Figures 11 and 12. This testing was performed using multiple samples; the AccuSizer SIS, A2000, AD, and APS systems.

| Sample              | Run Date/Time    | Sample Vol.<br>(mL) | Pre DF | ≥ 10 um<br>(#/mL) | ≥ 25 um<br>(#/mL) |
|---------------------|------------------|---------------------|--------|-------------------|-------------------|
| HCl Sample 3 Rep. 2 | 14:32 12/08/2017 | 0.2                 | 1.00   | 300               | 65                |
| HCl Sample 3 Rep. 3 | 14:33 12/08/2017 | 0.2                 | 1.00   | 375               | 65                |
| HCl Sample 3 Rep. 4 | 14:33 12/08/2017 | 0.2                 | 1.00   | 350               | 95                |
|                     |                  | -                   | Mean   | 341.7             | 75                |

| TEST Criteria                                                                                                  | RESULT |
|----------------------------------------------------------------------------------------------------|--------|
| $(Mean \#/mL \ge 10 \text{ um}) \le 25/mL \text{ AND } (Mean \#/mL \ge 25 \text{ um}) \le 3/mL \text{ (PASS)}$ | FAIL   |

Figure 11: USP 788 LVI software report

| Reported Data       |                  |                 |                    |                  |
|---------------------|------------------|-----------------|--------------------|------------------|
| Sample              | Run Date/Time    | Sample <b>*</b> | ≥ 10 um 🔻          | ≥ 25 um 💌        |
| HCl Sample 3 Rep. 2 | 14:32 12/08/2017 | 0.2             | 300                | 65               |
| HCl Sample 3 Rep. 3 | 14:33 12/08/2017 | 0.2             | 375                | 65               |
| HCl Sample 3 Rep. 4 | 14:33 12/08/2017 | 0.2             | 350                | 95               |
|                     |                  |                 | 341.7              | 75               |
| TEST Criteria       | RESULT           |                 |                    |                  |
| Test Result         | (Mean/mL ≥ 10um  | )≤ 25/mL 8      | (Mean/m            | L ≥ 25um)≤3/m    |
|                     | Fail             |                 |                    |                  |
| Calculated Values   |                  |                 |                    |                  |
| Rep 2               | ≥10um ▼          | 300.            | ≥ <b>25um</b> ▼ 13 | ≥ 25 um ▼        |
| Match               |                  | Pass            |                    | Pass             |
|                     | ≥ 10um ▼         | ≥ 10 ui 🔻       | ≥ 25um ×           | ≥ 25 um <b>×</b> |
| Rep 3               | 75               | 375             | 13                 | 65               |
| Match               |                  | Pass            |                    | Pass             |
|                     | ≥ 10um ▼         | ≥ 10 ui ▼       | ≥ 25um ×           | ≥25 um ▼         |
| Rep 4               | 70               | 350             | 19                 | 95               |
| Match               |                  | Pass            |                    | Pass             |
|                     | ≥ 10 um(#)       | ≥ 10 um         | ≥ 25 um            | ≥ 25 um          |
| Match               | 68.3             | 341.7           | 15                 | 75               |
|                     |                  | Pass            |                    | Pass             |

Figure 12: USP 788 LVI Excel calculations

All reports including calculated results were tested using this procedure. The reports tested following this procedure are:

# AS 4059 Cumulative

Cumulative Particle Count Data Sheet (DS-2)

#### AS 4059F Cumulative

Cumulative Particle Count Data Sheet (DS-2) Without Pass/Fail

#### AS 4059 Fluid Cleanliness

Fluid Cleanliness Differential Data Sheet (DS-1)

# AS 4059F Fluid Cleanliness

Fluid Cleanliness Differential Data Sheet (DS-1) Without Pass/Fail

# ChP 2015 2.2 1.A

Chinese Pharmacopoeia Small Volume Injectables

# ChP 2015 2.3 1.B

Chinese Pharmacopoeia Large Volume Injectables

# ChP 2015 Clean Glassware

Chinese Pharmacopoeia Clean Glass

# EP 2.9.19 1A

European Pharmacopoeia Small Volume Injectables

#### EP 2.9.19 1.B

European Pharmacopoeia Large Volume Injectables

#### ISO 4406

Hydraulic Fluid Power Method for Coding the Level of Contamination by Solid Particles

#### JP XVII 1.A

Japanese Pharmacopoeia Large Volume Injectables

# JP XVII 1.B

Japanese Pharmacopoeia Small Volume Injectables

# Multi-Region Report

Report Showing Data in Several Diameter Ranges

#### NAS 1638

Aerospace Cleanliness Classification for Hydraulic Fluids

#### NAS 1638 Without Pass/Fail

NAS 1638 Without Pass/Fail

# NAVAIR 01-1A-17

Navy Standard for Hydraulic Fluids

#### NAVAIR Without Pass/Fail

Navy Standard for Hydraulic Fluids Without Pass/Fail Criteria.

#### Sensor Calibration

Sensor Calibration Report

# **USP 1788**

Sensor Resolution Report

#### **USP 1788**

Particle Counting Accuracy

#### **USP 729**

Globule Size Distribution in Lipid Injectable Emulsions

#### USP 786

Particle Sizing by Analytical Sieving

#### USP 786 European

Particle Sizing by Analytical Sieving

# USP 786 Japan

Particle Sizing by Analytical Sieving

#### USP 786 R20

Particle Sizing by Analytical Sieving

#### USP 786 R20/3

Particle Sizing by Analytical Sieving

# USP 786 R40/3

Particle Sizing by Analytical Sieving

# USP 786 Recommended

Particle Sizing by Analytical Sieving

#### **USP 786 US**

Particle Sizing by Analytical Sieving

#### USP 788 2005 LVI

USP 788 2005 Large Volume Injectables

# USP 788 2005 SVI

USP 788 2005 Large Volume Injectables

#### USP 788 2014 1.A

USP 788 2005 Large Volume Injectables

# USP 788 2014 1.B

USP 788 2005 Large Volume Injectables

#### USP 788 2014 Clean Glass

USP 788 2005 Large Volume Injectables

# WHO 2012 QAS/11.405 5.7.1. Test A.1

WHO 2012 Large Volume Injectables

# WHO 2012 QAS/11.405.5.7.1. Test A.2

WHO 2012 Small Volume Injectables

#### CONCLUSIONS

This document is only a brief overview of the complete topic of software quality, control, testing, and validation. Complete test results are securely stored at our main office in Port Richey, Florida and securely off-site. The complete test plan document is considered Entegris intellectual property and is not available for customer review.

Customers interested in additional details can contact Mark Bumiller, Entegris technology manager, at mark.bumiller@entegris.com. Service fees may be associated with support requests depending on the nature and depth of the efforts required to respond to customer questions. Entegris will provide additional support to any customer requiring more information due to an FDA audit, or questions asked by representatives from the FDA.

#### FOR MORE INFORMATION

Please call your Regional Customer Service Center today to learn what Entegris can do for you. Visit <u>entegris.com</u> and select the <u>Contact Us</u> link to find the customer service center nearest you.

#### TERMS AND CONDITIONS OF SALE

All purchases are subject to Entegris' Terms and Conditions of Sale. To view and print this information, visit <u>entegris.com</u> and select the <u>Terms & Conditions</u> link in the footer.

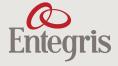

Corporate Headquarters 129 Concord Road Billerica, MA 01821 LISA Customer Service
Tel +1 952 556 4181

Fax +1 952 556 8022 Toll Free 800 394 4083

Entegris®, the Entegris Rings Design®, and other product names are trademarks of Entegris, Inc. as listed on <a href="entegris.com/trademarks">entegris.com/trademarks</a>. All third-party product names, logos, and company names are trademarks or registered trademarks of their respective owners. Use of them does not imply any affiliation, sponsorship, or endorsement by the trademark owner.

©2020 Entegris, Inc. | All rights reserved. | Printed in the USA | 7127-11095ENT-0420